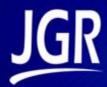

# **SX1 Optical Switch**

**User Manual** 

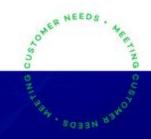

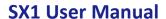

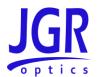

All information contained herein is believed to be accurate and is subject to change without notice. No responsibility is assumed for its use. © JGR Optics Inc., 2020. All rights reserved.

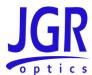

## **TABLE OF CONTENTS**

| LIST OF FIGURES AND TABLES   | V  |
|------------------------------|----|
| COMPLIANCE                   | 1  |
| FDA-CDRH Compliance          |    |
| CSA / IEC Compliance         |    |
| CE Compliance                |    |
| GENERAL INFORMATION          | •  |
| SX1 Optical Switch Overview  |    |
| Applications                 |    |
| Key Features                 |    |
| Included Accessories         |    |
|                              |    |
| SAFETY INFORMATION           |    |
| Safety Markings on the Unit  |    |
| Important Safety Information |    |
| Laser Hazards                |    |
| Electrical Hazards           |    |
| GETTING STARTED              |    |
| Initial Inspection           |    |
| Operational Requirements     |    |
| Product Overview             |    |
| SX1 Front Panel              |    |
| SX1 Rear Panel               |    |
| OPERATION                    | 10 |
| Powering Up the Switch       |    |
| Using with an RL1            |    |
| Establishing Communication   |    |
| USB                          |    |
| Ethernet                     |    |
| SX1 WEBPAGE                  | 12 |
| Dashboard                    |    |
| Settings                     |    |
| Network Settings             |    |
| Upgrade                      |    |
| Help                         | 14 |
| About                        | 15 |
| PROGRAMMING GUIDE            | 17 |
| General Information          |    |
| Step-by-step Guide           | 17 |
| Note                         |    |

## **SX1 User Manual**

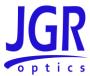

| Commands Lists                      | 19 |
|-------------------------------------|----|
| MAINTENANCE                         | 21 |
| Cleaning the Unit                   |    |
| Cleaning the Output Connectors      | 21 |
| STORAGE AND SHIPPING                | 22 |
| Returning Instruments to JGR Optics |    |
| Contact Information                 | 22 |
| SPECIFICATIONS                      | 23 |

## **SX1** User Manual

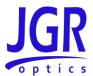

## LIST OF FIGURES AND TABLES

| Figure 1: SX1 Optical Switch                                                  |    |
|-------------------------------------------------------------------------------|----|
| Figure 2: Front view of a 24 channel SX1                                      |    |
| Figure 3: Rear view of an SX1                                                 |    |
| Figure 4: Retrieving the SX1's IP address                                     |    |
| Figure 5: SX1 webpage – <i>Dashboard</i> tab                                  |    |
| Figure 6: SX1 webpage – <i>Network Settings</i> tab                           |    |
| Figure 7: SX1 webpage – <i>Upgrade</i> tab                                    |    |
| Figure 8: SX1 webpage – <i>Help</i> tab                                       | 15 |
| Figure 9: SX1 webpage – <i>About</i> tab                                      |    |
| Table 1: Safety symbols                                                       | 4  |
| Table 2: Environmental requirements                                           |    |
| Table 3: Detailed description of the SX1 rear panel components (see Figure 3) |    |
| Table 4: Standard SCPI required commands list                                 |    |
| Table 5: SX1 commands list                                                    |    |
| Table 6: SX1 mechanical and environmental specifications sheet                | 23 |

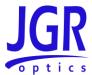

## **COMPLIANCE**

## FDA-CDRH Compliance

Under the US Food and Drug Administration (FDA) Center for Devices and Radiological Health (CDRH), the unit complies with the Code of Federal Regulations (CFR), Title 21, Subchapter J, which pertains to laser safety and labeling. See following link for more information:

 http://www.accessdata.fda.gov/scripts/cdrh/cfdocs/cfcfr/CFRSearch.cfm?CFRPartFrom=1000&C FRPartTo=1050

## **CSA / IEC Compliance**

The unit complies with certain standards of the Canadian Standards Association (CSA) and the International Electrotechnical Commission (IEC).

The unit falls in the Installation Category (Overvoltage Category) II under IEC 664. IEC 664 relates to impulse voltage levels and insulation coordination. The category is defined as: local level, appliances, portable equipment, etc., with smaller transient overvoltages than Installation Category (Overvoltage Category) III.

The unit falls in the Pollution Degree 2 category under IEC 1010-1 and CAN/CSA-C22.2 No. 1010.1. The IEC standard on Safety Requirements for Electrical Equipment for Measurement, Control, and Laboratory Use relates to insulation coordination. The CSA standard is on Safety Requirements for Electrical Equipment for Measurement Control, and Laboratory Use, Part I: General Requirements. The Pollution Degree 2 category is defined as follows: "Normally only non-conductive pollution occurs. Occasionally, however, a temporary conductivity caused by condensation must be expected."

## **CE Compliance**

Electronic test equipment is subject to the EMC Directive in the European Union. The EN61326 standard prescribes both emission and immunity requirements for laboratory, measurement, and control equipment. This unit has undergone extensive testing according to the European Union Directive and Standards.

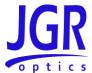

## **GENERAL INFORMATION**

## **SX1 Optical Switch Overview**

The SX1 Optical Switch (Figure 1) is a customizable benchtop/rackmount instrument, ideal for high-volume manufacturing production testing.

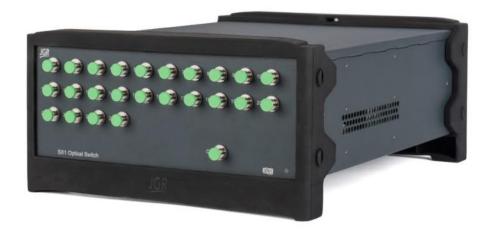

Figure 1: SX1 Optical Switch

Available in single-mode or multimode, the switch configurations range from 1x2 up to 1x360. Optional 2x1 or 4x1 built-in switches can provide additional common inputs. The switch may be controlled through remote interface (USB or Ethernet).

## **Applications**

- High volume production testing
- Multiple device testing
- Test automation
- · Paired with the RL1 for multi-fiber testing

## **Key Features**

- Low IL < 0.7 dB</li>
- ± 0.005 dB repeatability

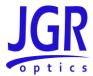

- Up to 360 outputs
- Chassis modular
- Customizable

## **Included Accessories**

- Test report
- USB A to USB B cable (1.8m)
- Ethernet cable (1.8m)
- AC power cord (2m)

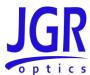

## **SAFETY INFORMATION**

To avoid situations that could result in serious injuries or death, always observe the following precautions.

The safety instructions must be observed whenever the unit is operated, serviced, or repaired. Failure to comply with any of these instructions or with any precaution or warning contained in the user manual is in direct violation of the standards of design, manufacturing, and intended use of the unit. JGR Optics Inc. assumes no liability for the customer's failure to comply with any of these safety requirements.

## Safety Markings on the Unit

See Table 1 for symbols and messages that can be marked on the unit. Observe all safety instructions that are associated with a symbol.

Table 1: Safety symbols

| *       | Laser radiation may be present. Refer to the user manual for instructions on handling and operating the unit safely. Avoid looking into any ports near which this symbol appears.                                                           |
|---------|----------------------------------------------------------------------------------------------------|
| <i></i> | Frame or chassis terminal for electrical grounding within the unit.                                                                                                    |
|         | Protective conductor terminal for electrical grounding to the earth.                                                                                                    |
| WARNING | Procedure can result in serious injury or loss of life if not carried out in proper compliance with all safety instructions. Ensure that all conditions necessary for safe handling and operation are met before proceeding.                |
| CAUTION | Procedure can result in serious damage to or destruction of the unit if not carried out in compliance with all instructions for proper use. Ensure that all conditions necessary for safe handling and operation are met before proceeding. |

## Classification

The SX1 consists of an exposed metal chassis that is connected directly to earth via a power cord and is therefore classified as a Class 1 instrument.

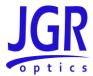

## **Important Safety Information**

#### Laser Hazards

#### Warning

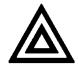

 Never look directly into the end of an optical cable connected to an optical output device that is operating. Laser radiation is invisible and direct exposure can severely injure the human eye.

#### **Electrical Hazards**

#### Warning

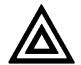

- Some of the circuits are powered whenever the unit is connected to the AC power source (line power). To ensure that all circuits are powered off, disconnect the power cord from either the power inlet on the unit's rear panel or from the AC line-power source (receptacle). The power cord must always be accessible from one of these points. If the unit is installed in a cabinet, the operator must be able to disconnect the unit from the line power by the system's line-power switch.
- Use only the type of power cord supplied with the unit. If you need to replace a lost or damaged cord, make sure to replace with a power cord of the same type.
- Connect the power cord only to a power outlet equipped with a protective earth contact. Never connect to an extension cord or any receptacle that is not equipped with this feature.
- If using a voltage-reducing autotransformer to power the unit, ensure that the common terminal connects to the earthed pole of the power source.
- Do not interrupt the protective earth grounding. Such action can lead to a
  potential shock hazard that can result in serious personal injury. Do not
  operate the unit if an interruption to the protective grounding is suspected.
- Do not operate the unit when its cover or panels have been removed.
- To prevent potential fire or shock hazard, do not expose the unit to any source of excessive moisture.
- Do not use the unit outdoor.
- Operating the unit in the presence of flammable gases or fumes is extremely hazardous.

## **SX1 User Manual**

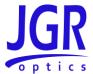

- If the equipment is used in a manner not specified by the manufacturer, the protection provided by the equipment may be impaired. Only technicians authorized by JGR Optics Inc. should carry out repairs. In addition to voiding the warranty, opening the unit (even when unplugged) can expose you to potential shock hazards.
- Some of the unit's capacitors can be charged even when the unit is not connected to the power source.
- Do not perform any operating or maintenance procedure that is not described in the user manual.

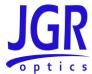

## **GETTING STARTED**

#### Caution

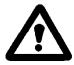

• To avoid injury or death, always observe the precautions listed in SAFETY INFORMATION on page 4.

This manual contains complete operating instructions for safe and effective operation of the SX1 Optical Switch. It is recommended that users of the SX1 familiarize themselves with contents of this manual before using the instrument.

The inspection report and a description of any customer-requested information may be found in the calibration document envelope included with the instrument.

## **Initial Inspection**

#### Warning

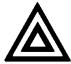

- To avoid electrical shock, do not initialize or operate the unit if it bears any sign of damage. Ensure that the unit and any devices or cords connected to it are properly grounded.
- ✓ Inspect the package and contents for signs of damage.
- ✓ Ensure all contents are included.
- Read the user manual thoroughly and become familiar with all safety symbols and instructions to ensure that the unit is operated and maintained safely.
- ✓ If the initial inspection reveals any damage or missing components, immediately notify JGR Optics Inc. and if necessary, the carrier.

## **Operational Requirements**

For the unit to meet the warranted specifications, the operating environment must meet the conditions outlined in Table 2.

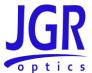

**Table 2: Environmental requirements** 

| Parameter   | Specification                             |  |
|-------------|-------------------------------------------|--|
| Altitude    | Up to 2000m                               |  |
| Temperature | 0 to 40°C                                 |  |
| Humidity    | Up to 95% RH (0 to 40°C)                  |  |
| Voltago     | Main supply voltage fluctuations must not |  |
| Voltage     | exceed ± 10% of the nominal voltage       |  |

## **Product Overview**

## **SX1 Front Panel**

A front view of the SX1 switch is shown in Figure 2. The standard front panel bulkhead types are FC, SC or LC.

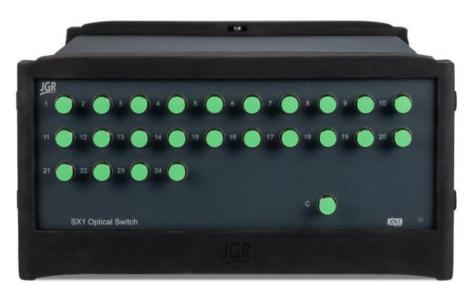

Figure 2: Front view of a 24 channel SX1

### **SX1** Rear Panel

A rear view of the SX1 switch is shown in Figure 3. See Table 3 for a detailed description.

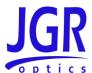

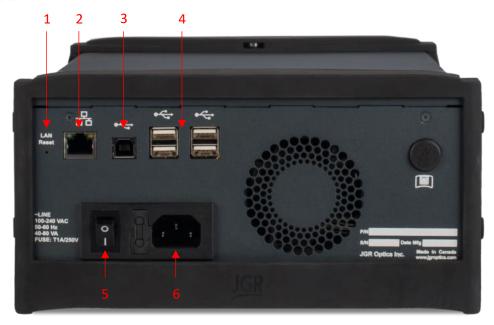

Figure 3: Rear view of an SX1

Table 3: Detailed description of the SX1 rear panel components (see Figure 3)

| Item # | Description                                            |  |
|--------|--------------------------------------------------------|--|
| 1      | LAN/Reset                                              |  |
| 1      | <ul> <li>Press once: reset network settings</li> </ul> |  |
| 2      | Ethernet port                                          |  |
|        | Connection to LAN                                      |  |
| 2      | USB B port                                             |  |
| 3      | <ul> <li>Connection to PC or RL1</li> </ul>            |  |
| 4      | USB A ports                                            |  |
| 4      | <ul> <li>Connections to peripherals</li> </ul>         |  |
| 5      | IO switch                                              |  |
| 5      | On/off toggle                                          |  |
| 6      | Power input                                            |  |
| 0      | Contains user-replaceable fuse                         |  |

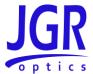

## **OPERATION**

## Powering Up the Switch

To power up the switch:

- 1. Verify that the power switch is set to the "off" position (O). Connect the switch to an AC power supply using the power cord provided.
- 2. Toggle the power switch to the "on" position (I).

## Using with an RL1

When using the SX1 with an RL1, connect a USB cable from the SX1 USB B port to one of the RL1's USB A ports. All switch operations are then controlled via the RL1.

## **Establishing Communication**

If not using with an RL1, the SX1's control is done via USB or Ethernet.

#### **USB**

Connect a USB cable from the SX1 USB B port to a PC or tablet. VISA drivers are required.

- Recommended: Rohde and Schwarz
  - https://www.rohde-schwarz.com/gr/applications/r-s-visa-application-note\_56280-148812.html
- Alternatives: National Instruments, Keysight, etc.

#### **Ethernet**

Each SX1 is factory pre-set to use DHCP. To retrieve the IP address of the SX1, it must initially be connected to a PC or tablet via USB and the SX1 queried via remote access (see Figure 4):

- Connect the SX1 to the network via an Ethernet cable
- Connect the SX1 to a PC or tablet with VISA drivers (see above)
- Download, install and run XN1 Terminal:
  - https://jgroptics.com/downloads/software
- Click on Detect Devices to establish communications
- To confirm communications, send the following command:
  - o \*idn?

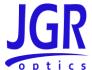

- To retrieve the IP address, send the following command:
  - o syst:comm:lan:addr?

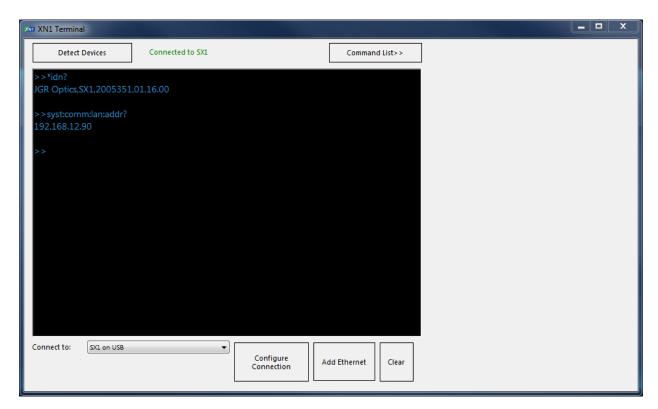

Figure 4: Retrieving the SX1's IP address

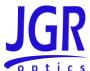

# **SX1** Webpage

To access the SX1 webpage, connect the switch to a network and on any computer or tablet on the same network, open a web browser (recommended: *Google Chrome* or *Firefox*) and enter the SX1's IP address in the URL bar. For more information on retrieving the SX1's IP address, see page 10.

## Dashboard

Access the *Dashboard* tab to view the manufactured date, part and serial numbers (Figure 5). You can also download a PDF of the switch test report.

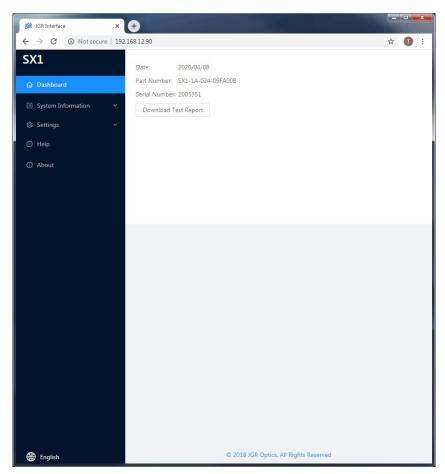

Figure 5: SX1 webpage - Dashboard tab

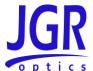

## Settings

Click on the Settings tab to expand.

## **Network Settings**

You can view, edit or reset the network settings of the SX1 from the Settings > Network Settings tab (Figure 6).

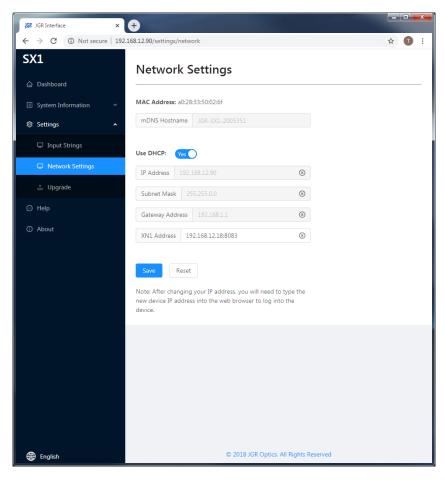

Figure 6: SX1 webpage - Network Settings tab

## **Upgrade**

Go to *Settings > Upgrade* to view the version of, upgrade or re-install the firmware of the SX1 (Figure 7). Please contact <a href="mailto:support@jgroptics.com">support@jgroptics.com</a> before performing a firmware upgrade for additional instructions.

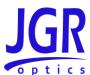

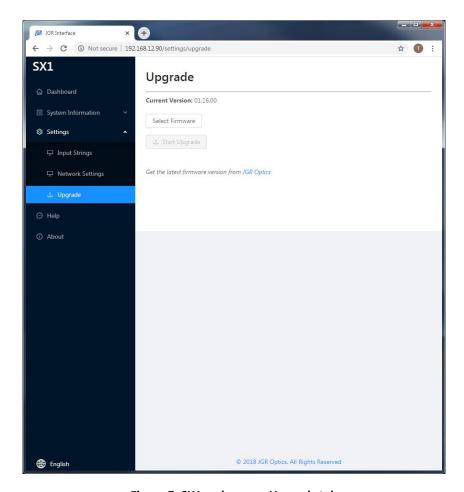

Figure 7: SX1 webpage – Upgrade tab

## Help

Click on the *Help* tab for the website technical support and sales contact forms as well as a link to the software downloads page.

Alternatively, email <a href="mailto:support@jgroptics.com">support@jgroptics.com</a> for technical support or <a href="mailto:info@jgroptics.com">info@jgroptics.com</a> for sales and other inquiries.

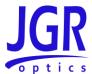

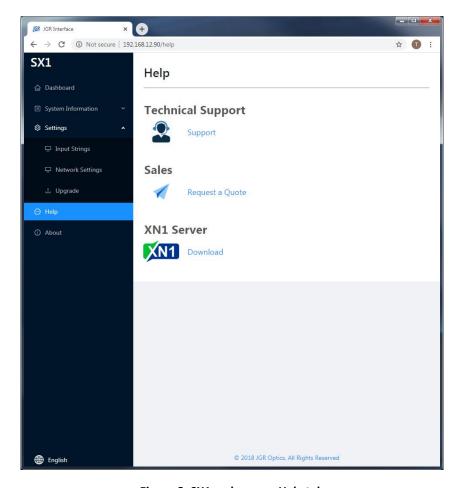

Figure 8: SX1 webpage - Help tab

## **About**

The *About* tab displays the unit's firmware version, model and serial number. *Advanced* mode is reserved for JGR technicians and JGR-approved service centers.

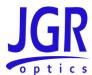

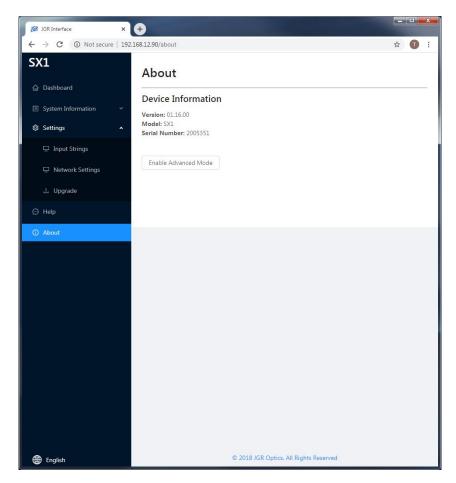

Figure 9: SX1 webpage – About tab

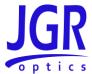

## **Programming Guide**

## **General Information**

The SX1 follows the *SCPI* (Standard Commands for Programmable Instruments) message-based programming standard. It conforms to the *USBTMC* (USB Test and Measurement) standard.

The TCP/IP libraries provided by most operating systems are sufficient.

Note: any VISA implementation is capable of controlling the SX1 via TCP/IP on port 5025.

See the *Establishing Communication* section on page 10 for more information.

## Step-by-step Guide

This section will provide a step-by-step programming guide in a .NET programming environment such as C# or VB.NET.

- 1. Install VISA drivers on the development system
- 2. Connect the SX1 via its USB B port to the development system
- 3. Add a reference to *Ivi.Visa.dll* in your project:

 $\label{lem:condition} $$C:\Pr Gram\ Files\ (x86)\ VISA\ Microsoft.NET\ Framework 32\ v2.0.50727\ VISA.NET\ Shared\ Components\ 5.11.0\ Visa.dll$ 

4. Use the IVI. Visa. Global Resource Manager to find all USB instruments on your system:

```
Public Overrides Function GetAllAddresses() As String()

Try

Dim nameList As New List(Of String)

nameList = GlobalResourceManager.Find("USB?*INSTR")

Return nameList.ToArray()

Catch ex As Exception

Return Nothing

End Try

End Function
```

5. Open an *IMessageBasedSession* to the desired device using an address from the *nameList* in the previous step:

```
Private visa As IMessageBasedSession
```

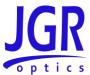

```
visa = GlobalResourceManager.Open(addr)
```

6. Use the Write method to send SCPI commands and the Read method to retrieve results:

```
Public Overrides Function Read(ByVal readableOnly As Boolean) As String

Dim response As String = String.Empty
response = visa.RawIO.ReadString()

If response = String.Empty Then
Throw New Exception("Read from device failed")

End If
Return response

End Function

Public Overrides Sub Write(ByVal strCommand As String)
visa.RawIO.Write(strCommand)

End Sub
```

### Note

The SX1 runs SCPI commands asynchronously. To check if an operation is complete, it is required to poll the status bit via the query "STAT:OPER:COND?". If the return value is 0, the SX1 has completed its operation.

```
Try
    Write("Close" + cCommand.SChannel.ToString + vbLf)
    While (iResponse <> 0)
        strSwitchResponse = Query(":STAT:OPER:COND?" + vbLf)
        If Not Integer. TryParse (strSwitchResponse, iResponse) Then
            iResponse = -1
        End if
        System. Threading. Thread. Sleep (10)
        iCycles += 1
        If iCycles > 300 Then
            Throw New System. Timeout Exception ("Switch did not complete its
operation")
       End If
   End While
Catch ex As Exception
   MsqBox (ex.Message)
End Try
```

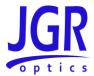

## **Commands Lists**

See Table 4 and Table 5 for SCPI required and SX1 commands respectively.

Table 4: Standard SCPI required commands list

| Table 4: Standard SCPI required commands list  *CLS    |
|--------------------------------------------------------|
| *ESE #                                                 |
| *ESE?                                                  |
| *ESR?                                                  |
|                                                        |
| *IDN?                                                  |
| *OPC                                                   |
| *OPC?                                                  |
| *OPT?                                                  |
| *RCL "filename"                                        |
| *RST                                                   |
| *SAV "filename"                                        |
| *SRE #                                                 |
| *SRE?                                                  |
| *STB?                                                  |
| *TST?                                                  |
| *WAI                                                   |
| :STATus:OPERation:CONDition?                           |
| :STATus:OPERation:ENABle <byte></byte>                 |
| :STATus:OPERation:ENABle?                              |
| :STATus:OPERation[:EVENt]?                             |
| :STATus:QUEStionable:CONDition?                        |
| :STATus:QUEStionable:ENABle <byte></byte>              |
| :STATus:QUEStionable:ENABle?                           |
| :STATus:QUEStionable[:EVENt]?                          |
| :STATus:PRESet                                         |
| :SYSTem:ERRor[:NEXT]?                                  |
| :SYSTem:VERSion?                                       |
| :SYSTem:COMMunicate:LAN:ADDRess <ip dhcp=""></ip>      |
| :SYSTem:COMMunicate:LAN:ADDRess?                       |
| :SYSTem:COMMunicate:LAN:GATEway <gateway></gateway>    |
| :SYSTem:COMMunicate:LAN:GATEway?                       |
| :SYSTem:COMMunicate:LAN:MASK <netmask></netmask>       |
| :SYSTem:COMMunicate:LAN:MASK?                          |
| :SYSTem:COMMunicate:LAN:HOSTname <hostname></hostname> |
| :SYSTem:COMMunicate:LAN:HOSTname?                      |
| :SYSTem:COMMunicate:LAN:MAC?                           |
|                                                        |

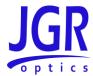

### Table 5: SX1 commands list

| Command      | Description                      |
|--------------|----------------------------------|
| CLOSe        | Move switch to the next channel. |
| CLOSe #      | Move switch to channel <#>.      |
| CLOSe?       | Return current switch channel.   |
| CFG:SWT:END? | Return switch channel count.     |

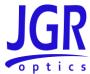

## **Maintenance**

## Cleaning the Unit

- 1. Unplug the unit from the line power.
- 2. Clean the enclosure with a damp cloth.
- 3. Do not plug the unit back in until it is completely dry.

## **Cleaning the Output Connectors**

- 1. Use a bulkhead inspection probe to inspect the output connectors.
- 2. If needed, use the appropriate in-bulkhead cleaning device.

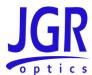

# **Storage and Shipping**

Damage can occur from improper handling. Make sure to maintain the unit within the specified temperature range during storage or shipping. Please follow the recommendations below to minimize the possibility of damage:

- If possible, pack the unit in its original packing material when shipping.
- Avoid high humidity or large temperature fluctuations that could generate condensation within the unit.
- Avoid unnecessary shocks and vibrations.

## **Returning Instruments to JGR Optics**

As indicated above, please ship the returned material in the original shipping box and packing material. If these are not available, follow the guidelines below:

- 1. Contact JGR Optics to obtain an RMA number.
- 2. Cover the front panel with foam to prevent damage.
- 3. Wrap the unit in anti-static packaging. Use anti-static connector covers.
- 4. Pack the unit in a strong enough shipping box considering the unit's weight.
- 5. Use enough shock-absorbing material (10 to 15 cm) to cushion the unit and prevent it from moving inside the box. Pink poly anti-static foam is recommended.
- 6. Seal the shipping box securely.
- 7. Clearly mark FRAGILE on at least 3 of the 4 sides of the box.
- 8. Always provide the model and serial number of the unit and, if applicable, the RMA number on any accompanying documentation. If possible, indicate the RMA number on the box itself to facilitate identification.

### **Contact Information**

JGR Optics Inc. 160 Michael Cowpland Drive Ottawa, Ontario, Canada K2M 1P6 Phone: +1-613-599-1000
Fax: +1-613-599-1099
Email: info@jgroptics.com
Website: www.jgroptics.com

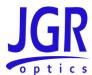

# **Specifications**

| Daramatar                        | Specification                |             |  |
|----------------------------------|------------------------------|-------------|--|
| Parameter                        | Single-mode                  | Multimode   |  |
| Wavelength Range (nm)            | 1250 to 1670                 | 840 to 1350 |  |
| Insertion Loss (dB)¹             |                              | < 0.7       |  |
| Backreflection (dB) <sup>1</sup> | < -60                        | < -40       |  |
| PDL (dB)                         | < 0.05                       | N/A         |  |
| Repeatability (dB) <sup>2</sup>  | ± 0.005                      |             |  |
| Crosstalk (dB)                   |                              | < -80       |  |
| Maximum Input Power (mW)         |                              | 300         |  |
| Switching Time (ms)              |                              | 300         |  |
| Control                          | USB or Ethernet              |             |  |
| Input Voltage                    | 100 to 240 V AC, 50 to 60 Hz |             |  |
| Power Consumption (VA)           | 60 maximum                   |             |  |
| Switch Life (cycles)             | 108                          |             |  |

Notes:

Table 6: SX1 mechanical and environmental specifications sheet

| Parameter                              | Specification                      |                                      |  |
|----------------------------------------|------------------------------------|--------------------------------------|--|
| raidilletei                            | 2 - 48 Channels                    | > 48 Channels                        |  |
| Unit Dimensions W x H x D (cm)         | 23.5 x 12 x 32.5<br>(2U half rack) | 48.5 x 13.5 x 49.5<br>(3U full rack) |  |
| Shipping Box Dimensions W x H x D (cm) | 36.5 x 39 x 53                     | 53 x 32 x 57                         |  |
| Unit Weight (kg)                       | 8                                  | 14                                   |  |
| Total Shipment Weight (kg)             | 9                                  | 15                                   |  |
| Operating Temperature (°C)             | 0 to 55                            |                                      |  |
| Storage Temperature (°C)               | -40 to 70                          |                                      |  |
| Humidity (Non-condensing)              | Max 95% RH from 0 to 40°C          |                                      |  |

<sup>&</sup>lt;sup>1</sup> excluding connectors

<sup>&</sup>lt;sup>2</sup> sequential switching, add ± 0.02 dB for random